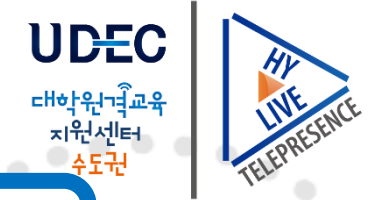

٠

# Virtual Class 코딩 실습 2022 - 2학기 강의 수강 안내(학생용)

데이터 분석 – 코딩캠프 (Data Analysis- Coding Camp)

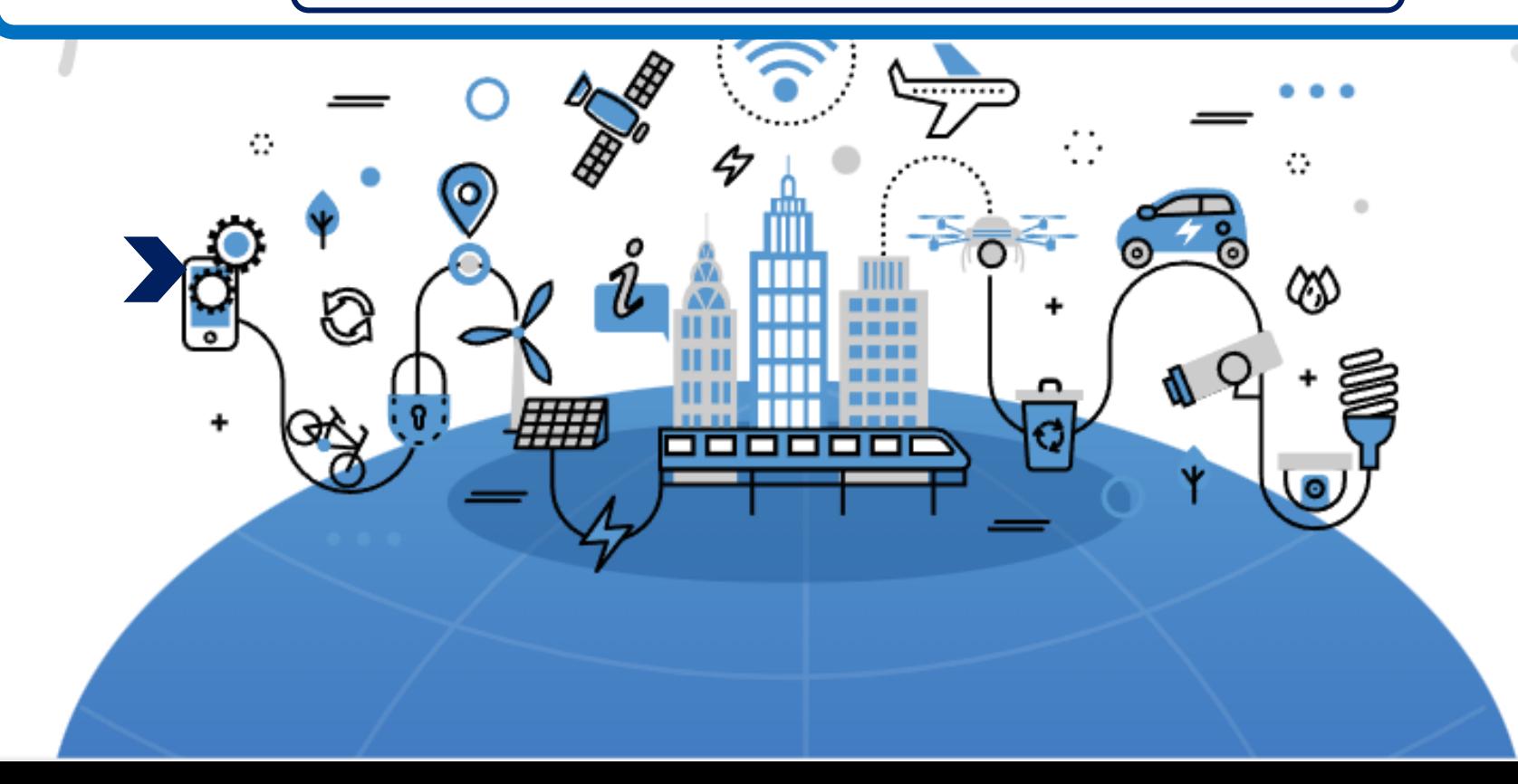

#### **01** 코딩 실습 Virtual Class이란?

- 모르는 부분은 질문 가능 - 교수가 수업 모니터링 가능(쌍방향 네트워크, 원격지원 가능)

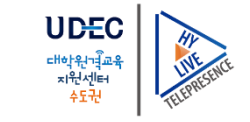

3 교수자와 온라인 실습 가능

② 실습하고자 하는 프로그램 선택

① 전용 페이지에서 로그인

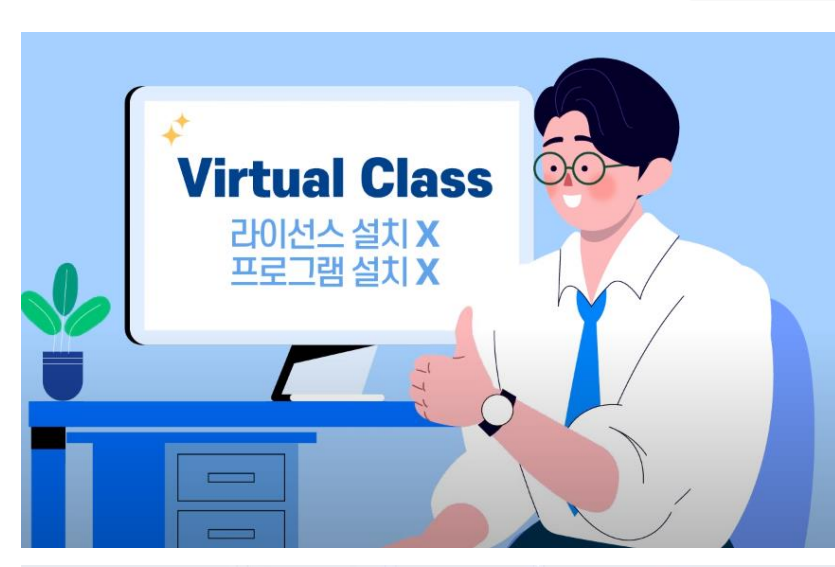

**Virtual Class란?** 

인터넷 연결되는곳이면 어디서나 실습 가능

소프트웨어 설치 / PC 사양 걱정 없이 사용 가능

라이선스 설치X, 프로그램 설치 X

Virtual Class는 가상 실습 환경을 제공해 주는 서비스로 인터넷 브라우저를 통해 실시간과 장소의 제약 없이 실습 환경을 이용할 수 있습니다.

Virtual Class 사용 안내

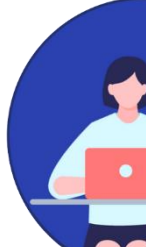

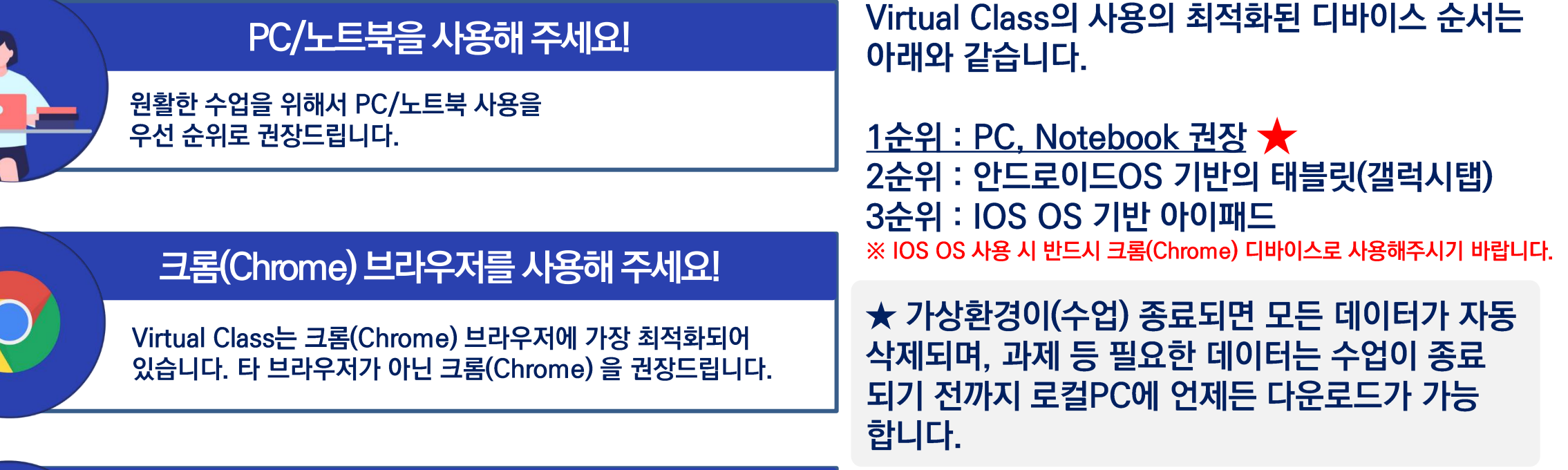

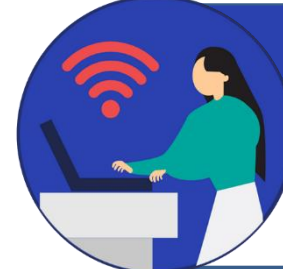

인터넷 환경이 안정적인 곳에서 수업을 들어주세요!

인터넷 환경이 안정적인 곳에서 수업을 듣는 것을 권장드립니다.<br>'불안정한 인터넷 환경으로 인해 수업에 차질을 빚을 수 있습니다. (카페, 대중교통, 야외 등 인터넷 환경이 불안정한 장소를 피해주세요.)

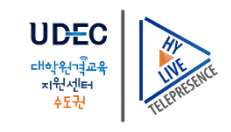

## $02$  PC 수강 방법

## PC 버전 줌(ZOOM) 접속 **VirtualClass**

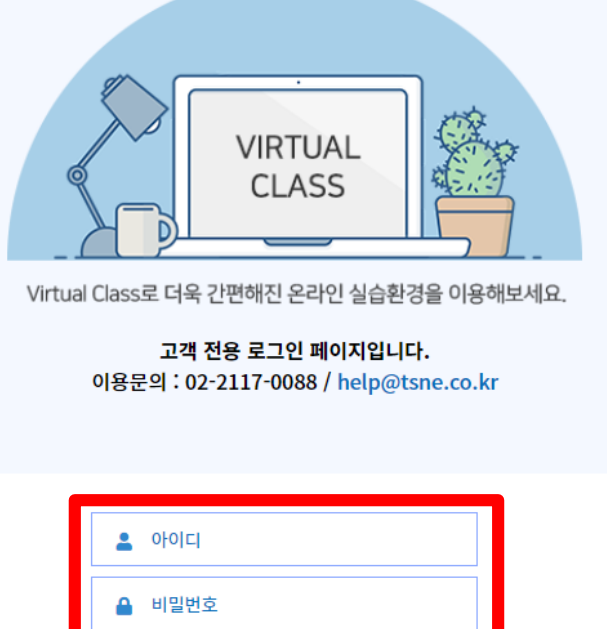

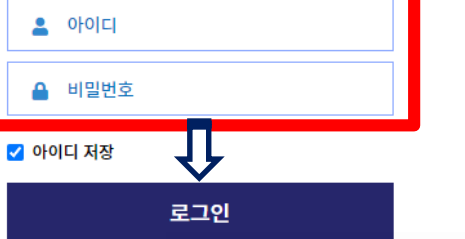

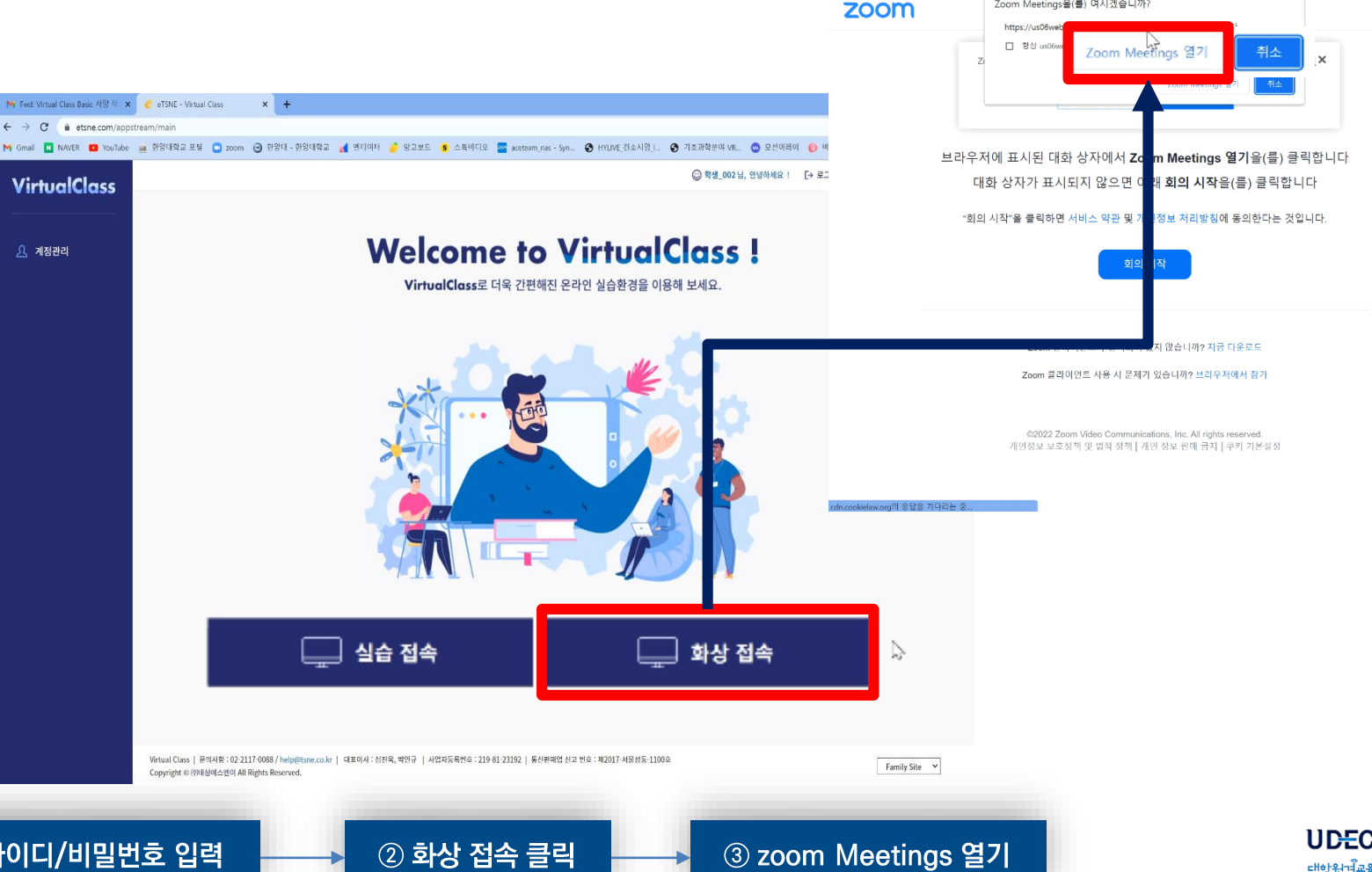

https://www.etsne.com/login/hanyang

Zoom Meetings을(를) 여시겠습니까?

B us06web.zoom.us/j/81944066581?pwd=UjdTdWZvT3RFbWxKa2qxOTVqL2ZKUT09&wp=PTGM1F9IZbjqzytoyETBI9BuFqqYCoA6AQVyLeLQ9S7W74B9mG.

지원 한국이 +

대학원학교 치워서는

⊙ 회의 시작 - Zoom - Chrome

**|강의 수강 사이트** 

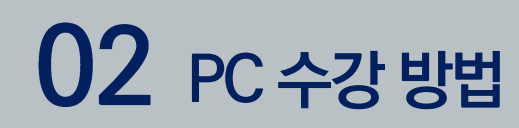

PC 버전 줌(ZOOM) 접속

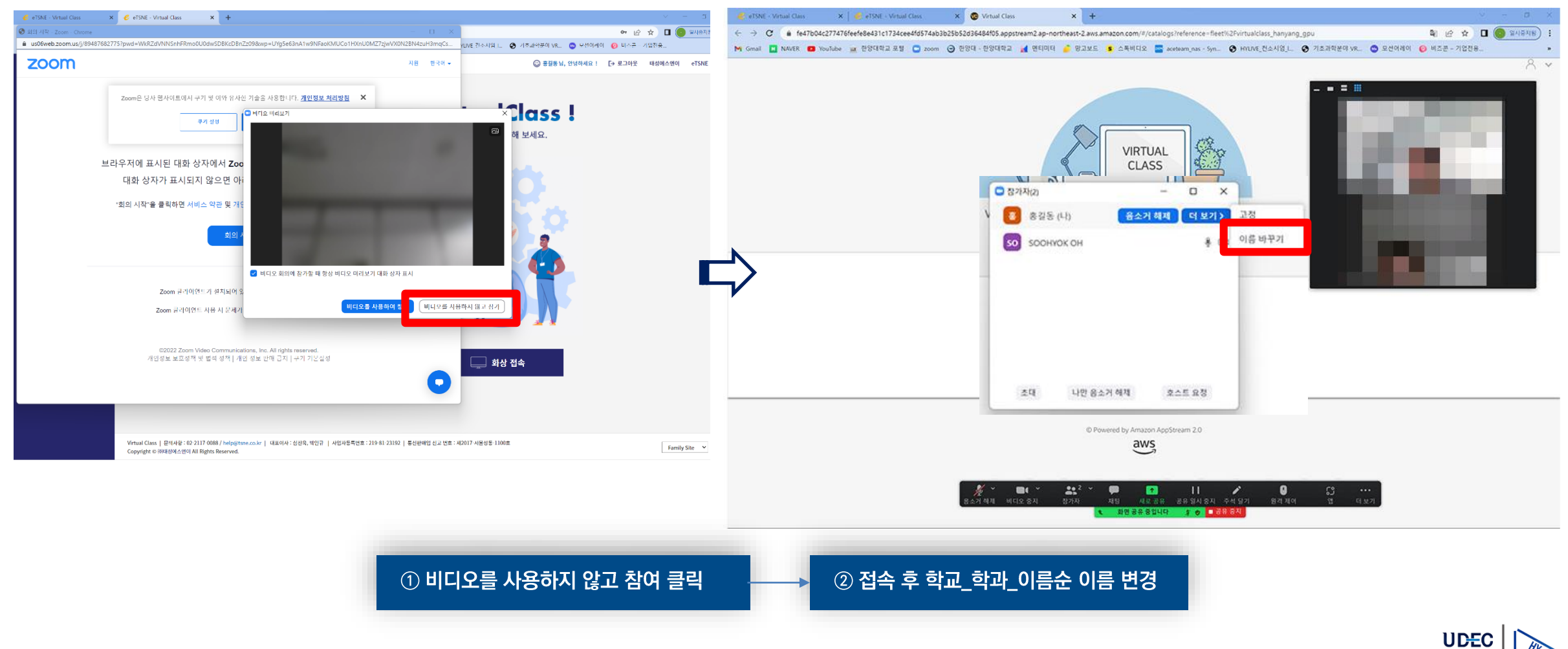

## 02 PC 수강 방법

### PC 버전 실습 접속

#### **※ 최초 접속 시간의 경우 Virtual Class 로그인 기준이 아닌 실습 접속을 클릭한 시간부터 표기가 됩니다.**

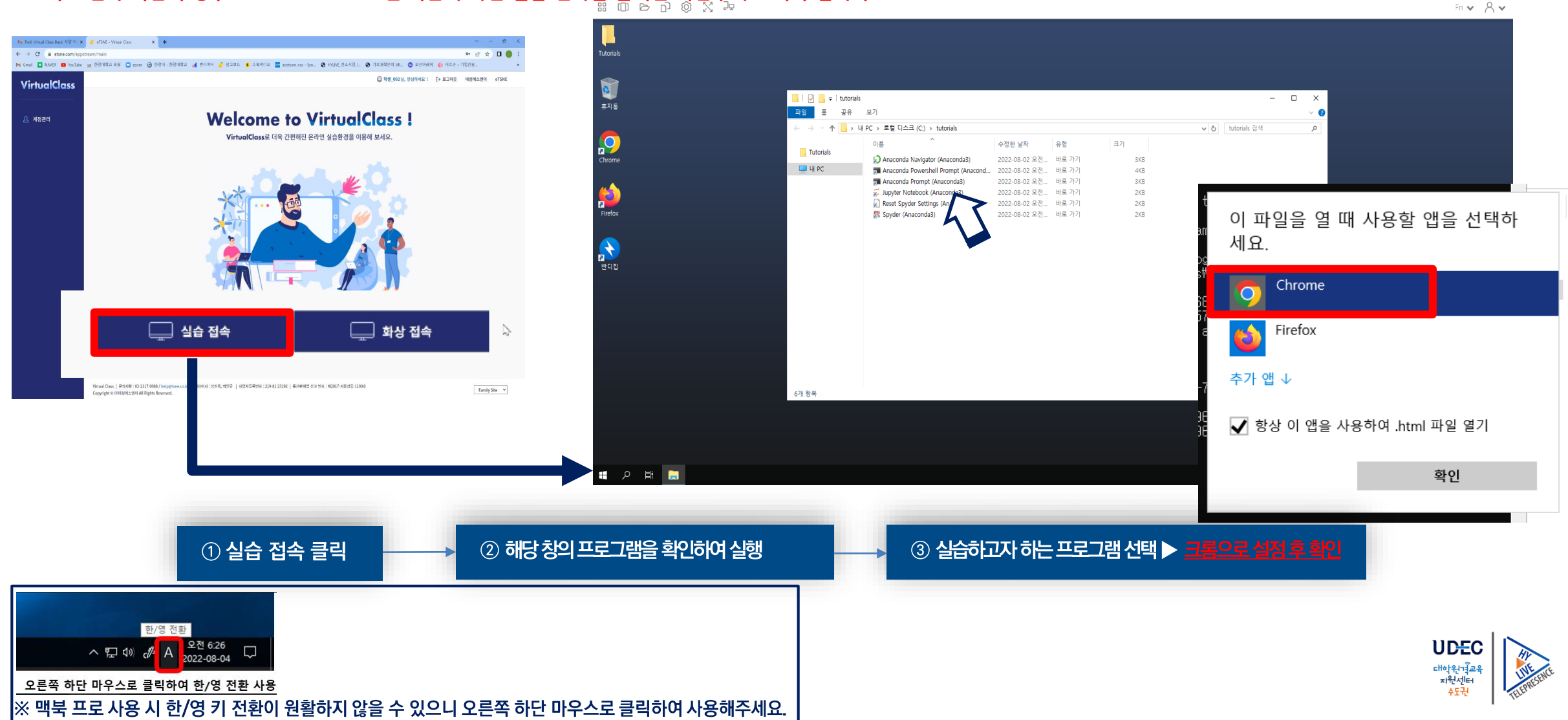

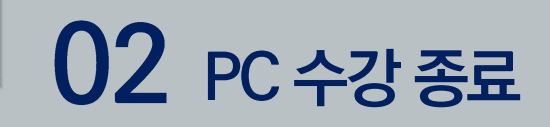

PC 버전 수업 종료 시

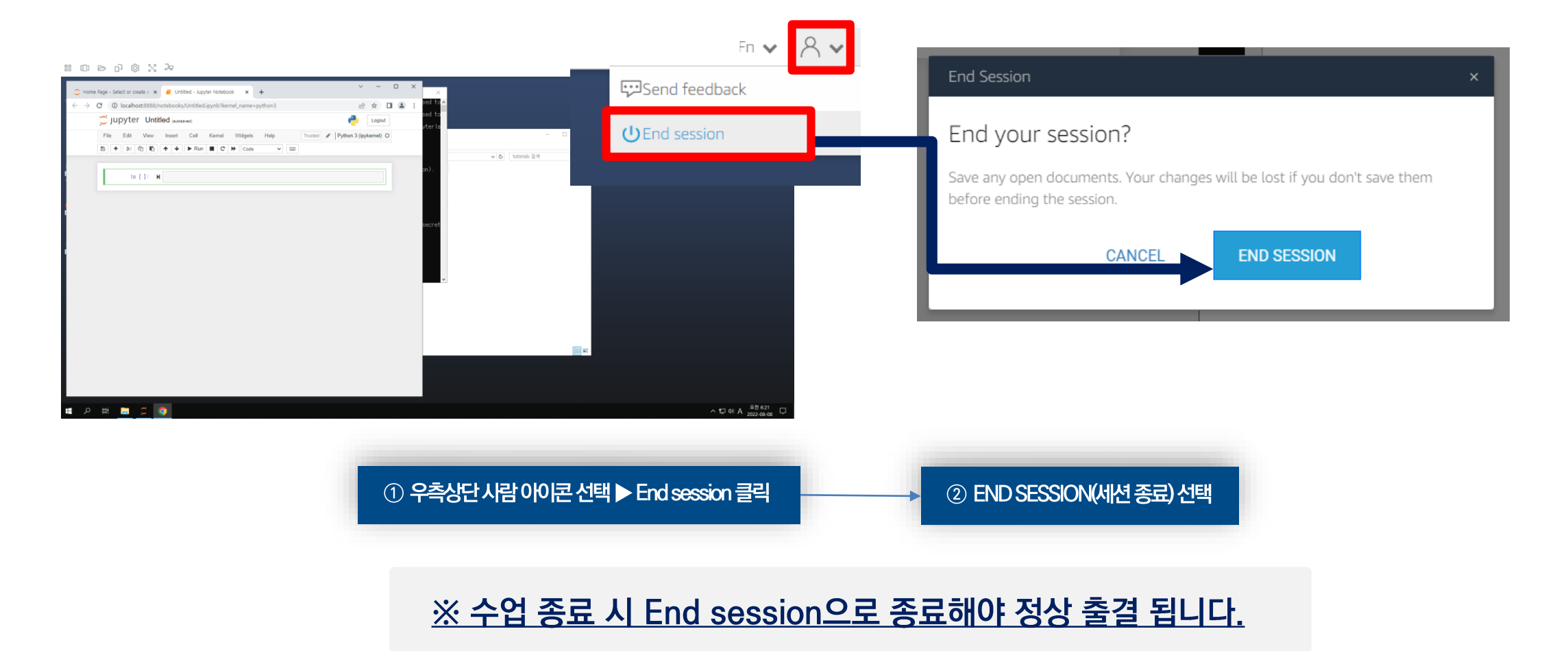

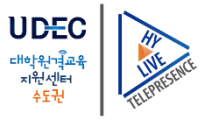

## 03 타블렛 수강 방법(Android/IOS)

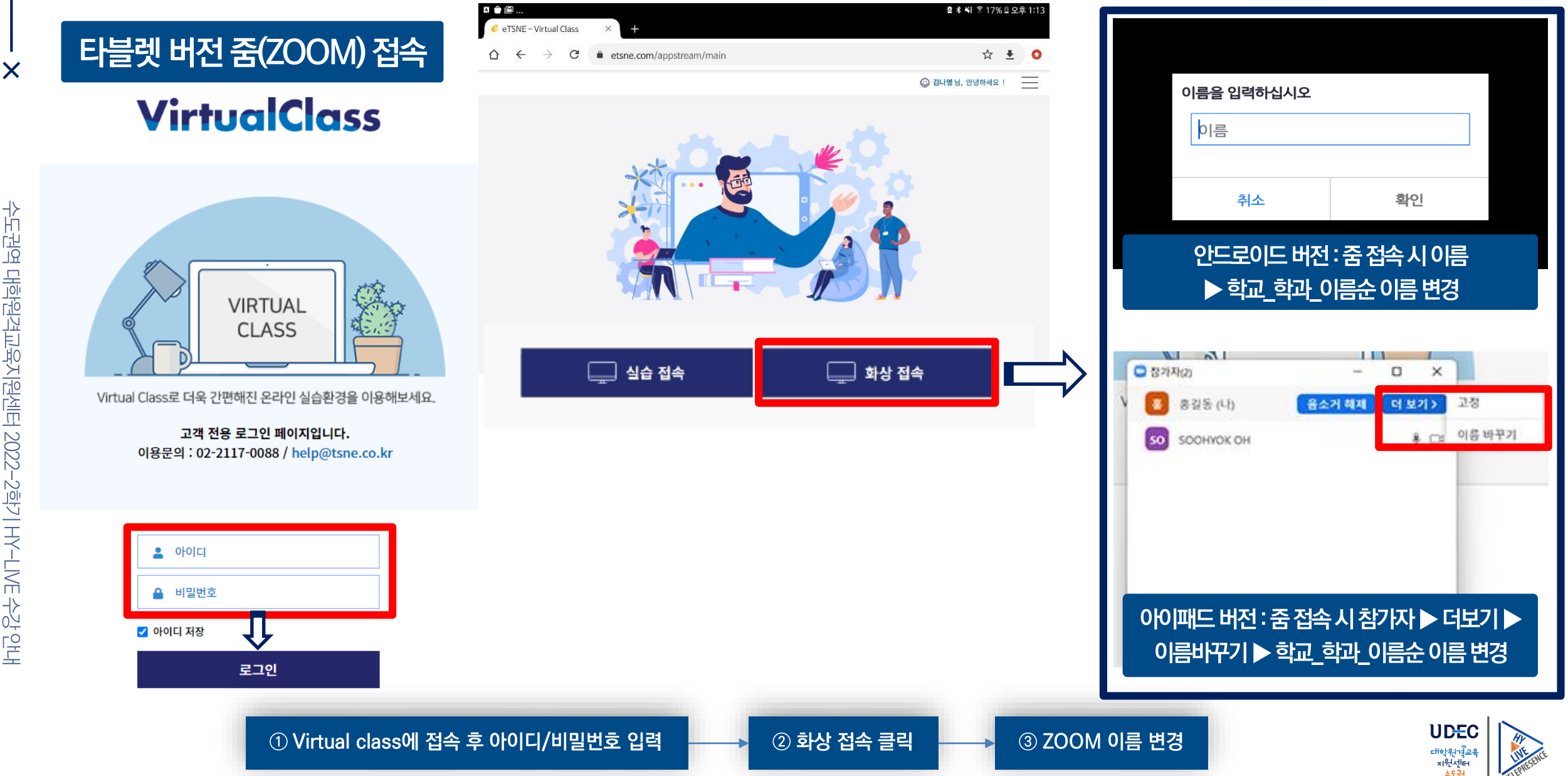

### 타블렛 버전 실습 접속

 $\overline{\mathsf{x}}$ 

수도권역 대학원격교육지원센터 2022-2학기 HY-LIVE 수강 안내

#### **※ 최초 접속 시간의 경우 Virtual Class 로그인 기준이 아닌 실습 접속을 클릭한 시간부터 표기가 됩니다.**

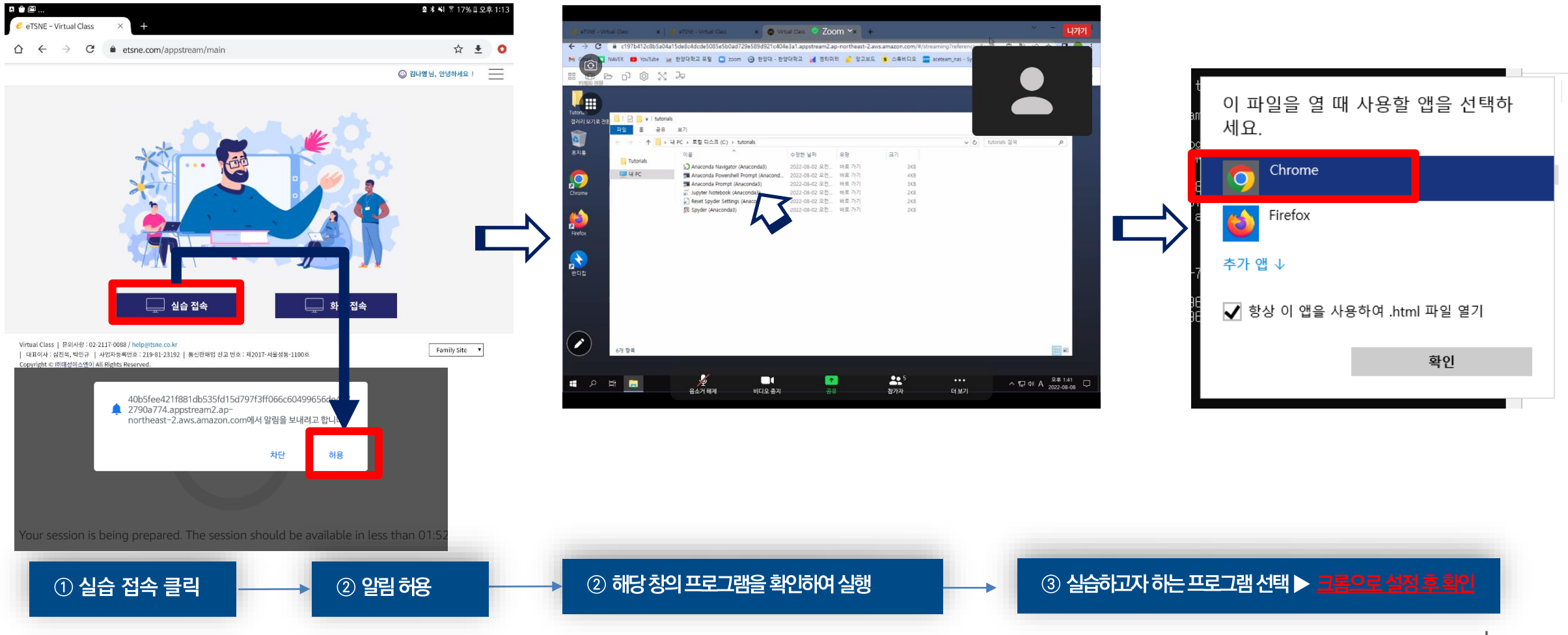

**UDEC** 대학원격교육<br>지원센터

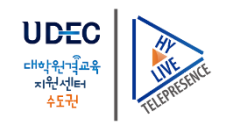

 $\equiv$   $\times$ 

 $\circledcirc$ 

 $\mathbf{e}^{\mathbf{z}}$ 

 $\blacksquare$ 

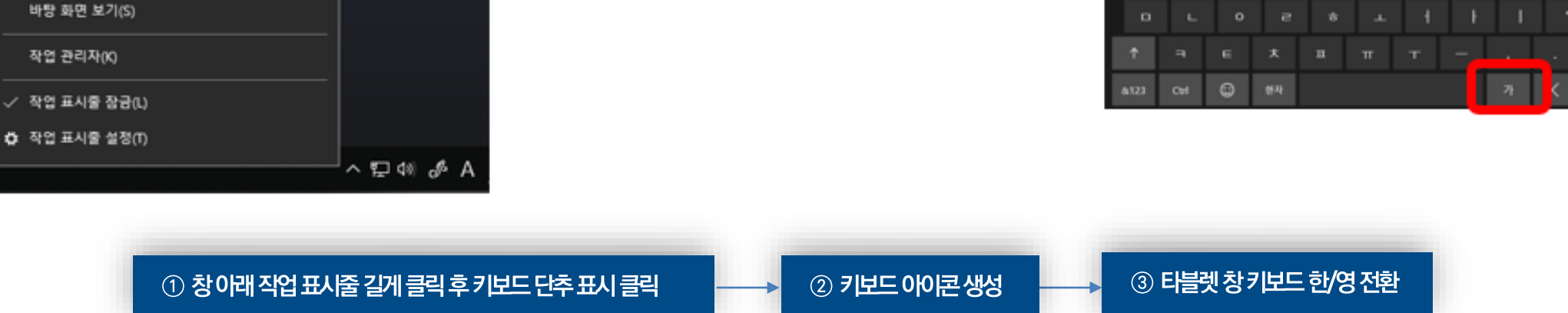

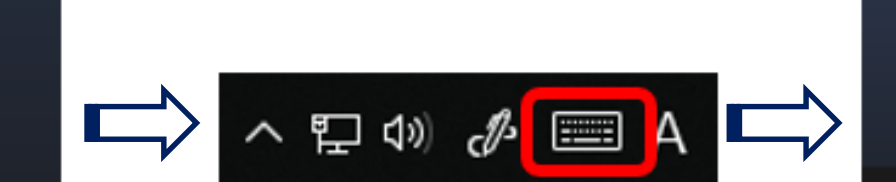

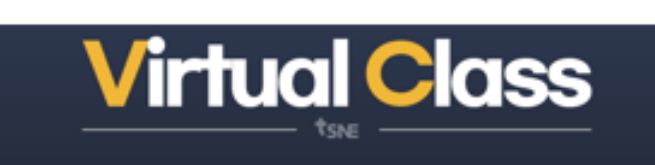

### 타블렛 버전 실습 키보드 설정

도구 모음(T)

✓ 작업 보기 단추 표시(V)

창 세로 정렬 보기

터치 키보드 단추 표시(Y)

✓ Windows Ink 작업 영역 단추 표시(W)

검색(H)

X

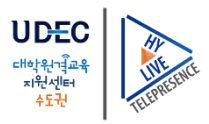

### ※ 수업 종료 시 세션 종료로 종료해야 정상 출결 됩니다.

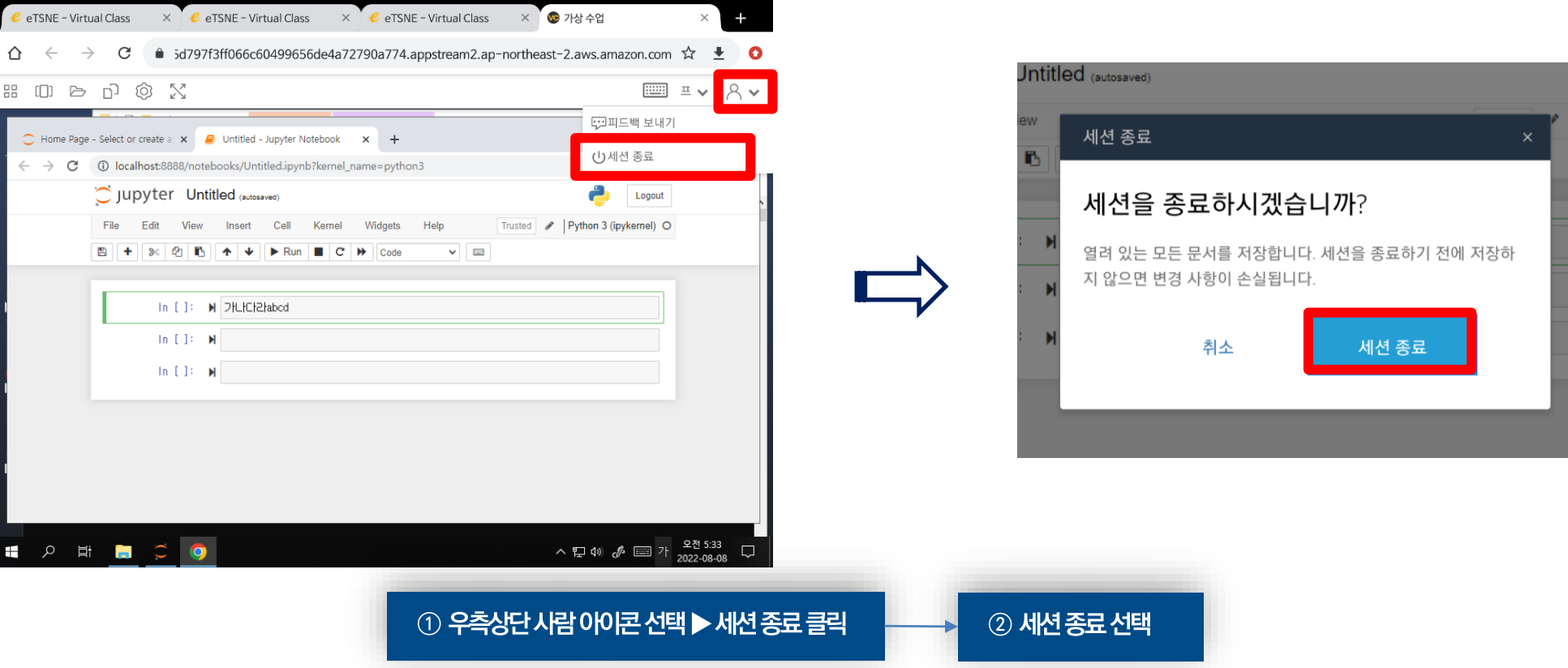

### 타블렛 버전 수업 종료 시

 $\overline{\mathsf{x}}$ 

F M A